# オンライン学科教習 の 受講前設定(オンデマンド編)

#### **[オンデマンド受講時の着信設定]**

スマートフォンやタブレットでオンライン学科を受講するために、 **事前に電話やLINE通話の着信を受けない設定にする必要**があります。 以下の手順に従い、設定を行ってください。 オンデマンドで映像を見ているときに着信を受けた場合、**映像が終了**し、**はじめからやり直す**ことになります。

ı

L

●iOS15の場合

#### ●iOS14の場合

電話の着信のオフ

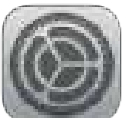

2.以下の手順で**おやすみモードをON**にします

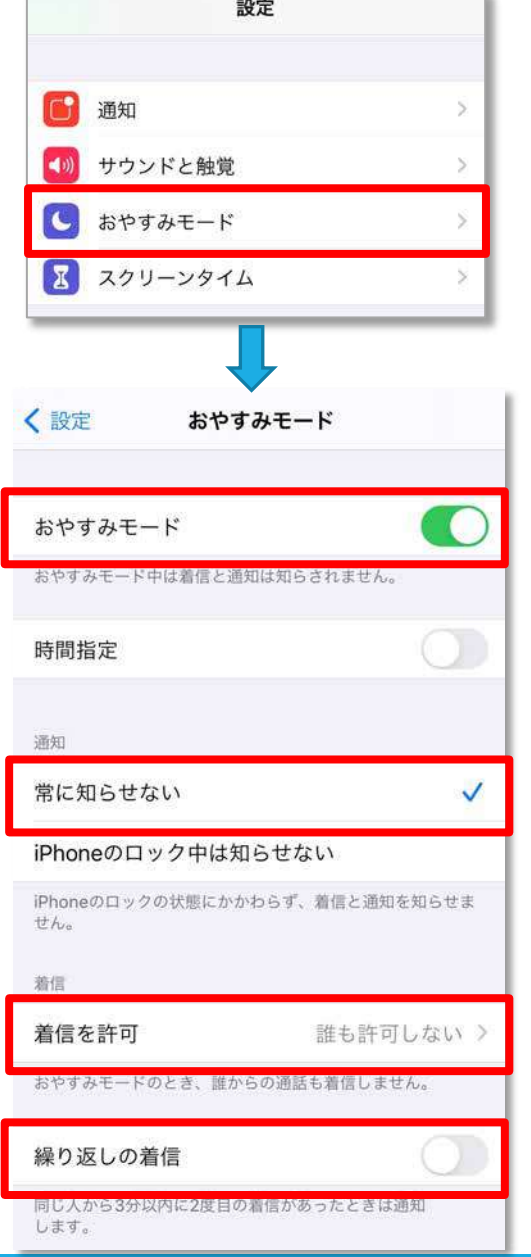

1. 「設定」のアイコンをタップします → ■ 1. 「設定」のアイコンをタップします

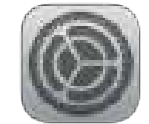

2.以下の手順で**おやすみモードをON**にします

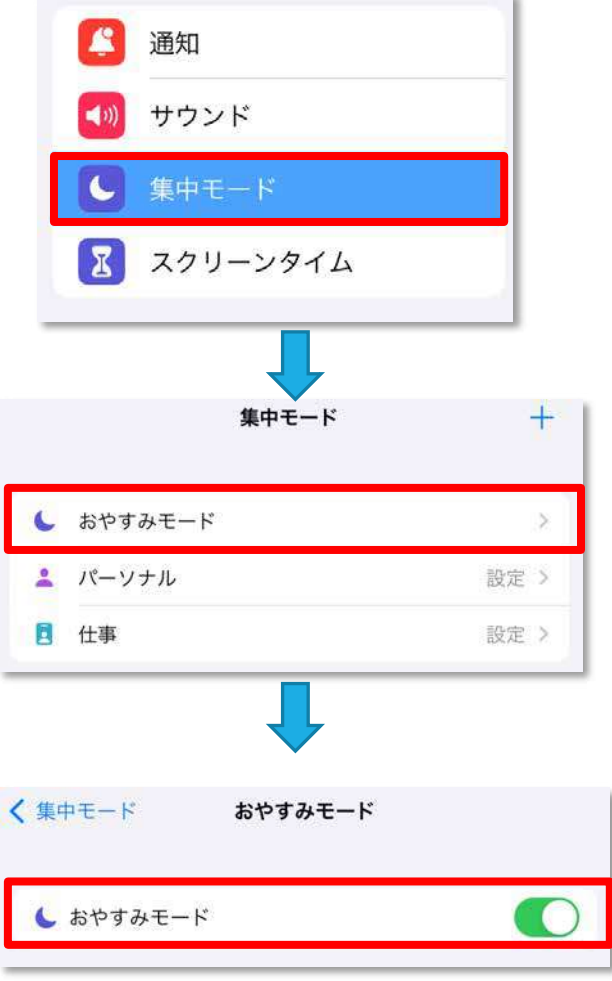

# オンライン学科教習 の 受講前設定(オンデマンド編)

#### **[オンデマンド受講時の着信設定]** 「通知を許可」を選択します ●iOS16の場合 くおやすみモード 通知 1.「設定」のアイコンをタップします 凰 通知を知らせない 通知を許可 おやすみモードがオンのとき、選択した連絡先からの通 2.以下の手順で**おやすみモードをON**にします 知は許可されます。その他からの通知はすべて知らされ ないようになり、通知センターに送信されます。 通知 サウンド ╈ 集中モード 追加 X スクリーンタイム 導信 通知される連絡先のみ ◇ 着信を許可 集中ピード  $+$ 集中モードに追加した連絡先からのみの着信を許可 します。 L おやすみモード X 連絡先を ■ パーソナル I 設定 > 空の状態にします 日 仕事 設定 > く集中モード 「着信を許可」の欄を I 「通知される連絡先のみ」にします。 ※これにより、どの着信元からも着信を 受けなくなります おやすみモード 3.コントロールセンター(ホーム画面で 通知を許可 画面右上からスライド操作で表示)から 選択した連絡先とAppからの通知は許可されます。その 「おやすみモード」のアイコンをタップし、 他のAppや連絡先からの通知はすべて知らされないよう になります。 オンにします。連絡先  $\tilde{S}$ App  $\rightarrow$ 追加していません 追加していません おやすみ モード<br>オン オプション  $\geq$

## **[オンデマンド受講時の着信設定]**

スマートフォンやタブレットでオンライン学科を受講するために、 **事前に電話やLINE通話の着信を受けない設定にする必要**があります。 以下の手順に従い、設定を行ってください。 オンデマンドで映像を見ているときに着信を受けた場合、**映像が終了**し、**はじめからやり直す**ことになります。

#### ●Android OS10 の場合

- サイレントモードの設定と有効化
- 1. 「設定」のアイコンをタップします

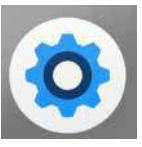

2.以下の手順で**サイレントモードの設定**を 確認します

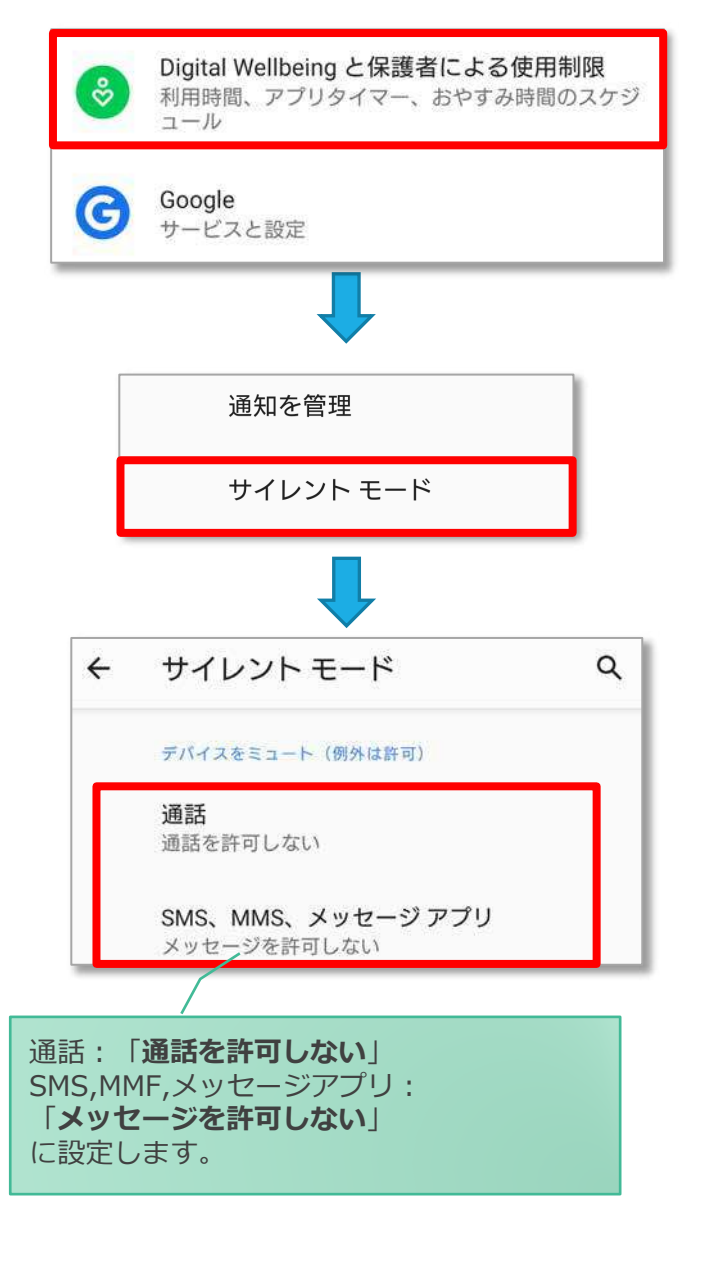

#### ●Android OS11以上 の場合

- サイレントモードの設定と有効化
- 1.「設定」のアイコンをタップします

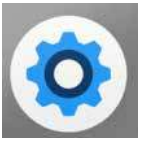

2.以下の手順で**サイレントモードの設定**を 確認します

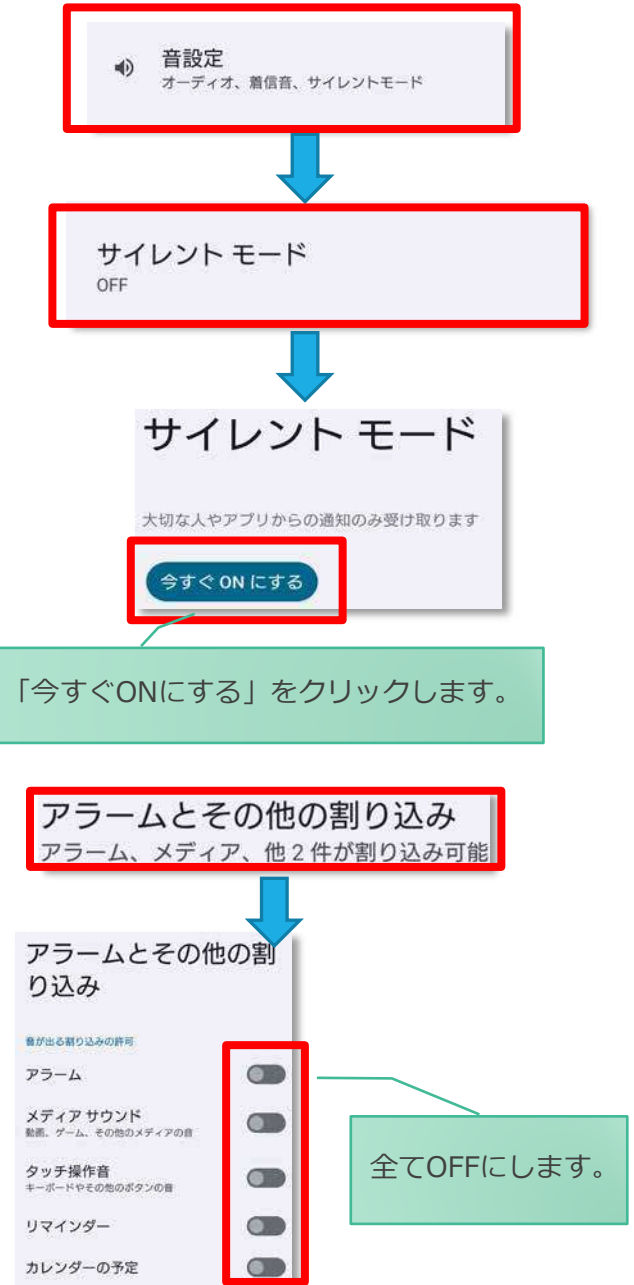

## **[オンデマンド受講時の低電力モードの解除]**

スマートフォン(特にiPhone)の機種によっては、バッテリーを長持ちさせるための**低電カモード**が自動的に ONになっていることがあります。 低電力モードの場合、**オンデマンド映像の再生が始まらないことがあります**ので、

> I I I I

I

以下の手順により低電力モードを解除してください。

#### ●iOSの場合

1.「設定」のアイコンをタップします

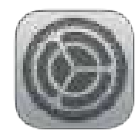

●Androidの場合

機種・メーカーによって省電力モードの 名称、設定手順が異なります。

ご利用中のスマートフォンの説明書を ご確認の上、設定をお願いいたします。

2.以下の手順で**低電力モードをOFF**にします

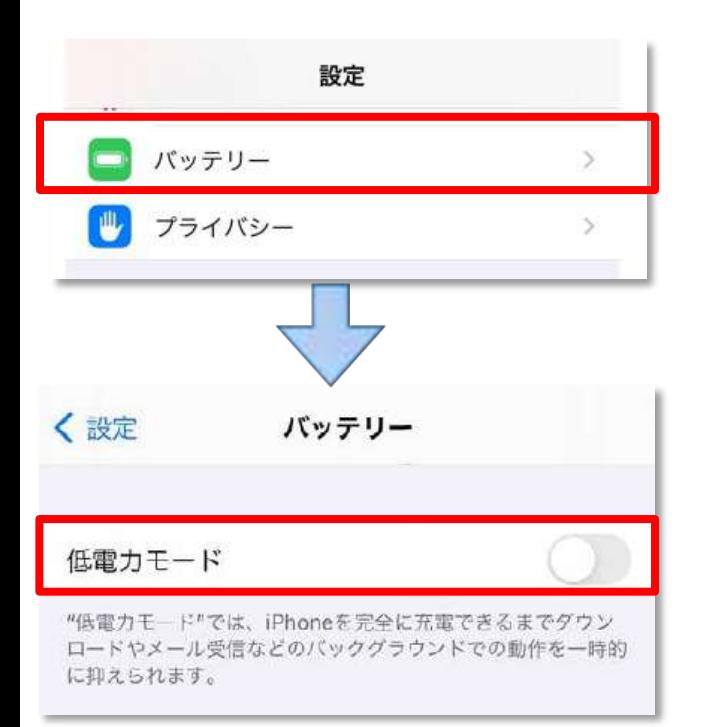

### **[Androidのメーカー別設定]**

Android端末はお使いの機種によってメーカー独自の設定があり、それが原因で正常に視聴できないことがあり ます。以下にその設定と設定の変更方法を示します。

#### ●シャープ製 (AQUOS) 場合

1. 以下の手順で「なめらかハイスピード設定」をOFFにします。 ※お使いの機種によっては「なめらか倍速設定」等表現が異なります。

ホーム画面→[設定]→[ディスプレイ]→[詳細設定]→[なめらかハイスピード表示]を**OFF**

2. 以下の手順で「長エネスイッチ」をOFFにします。 ※お使いの機種によってはこの設定が無いものもあります。

ホーム画面→[設定]→[省エネ&バッテリー]→[長エネスイッチ]→設定を**OFF**